# Przyciski i funkcje

# **Przyciski funkcyjne**

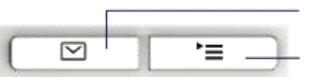

Wiadomości (poczta głosowa, nieodebrane połączenia) Menu serwisowe/użytkownika

# **Przyciski audio**

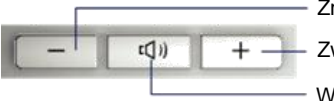

Zmniejszanie głośności Zwiększanie głośności

Włączanie/wyłączanie głośnika

# **Przyciski nawigacji**

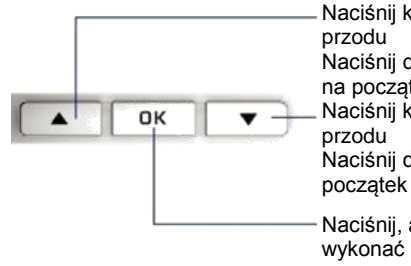

Naciśnij krótko, aby przewinąć do Naciśnij dłużej, aby przeskoczyć na początek listy Naciśnij krótko, aby przewinąć do Naciśnij dłużej, aby przeskoczyć na początek listy Naciśnij, aby zatwierdzić wybór lub wykonać polecenie

# **Otwórz Menu**

 $\blacktriangle$ 

Jeśli Menu nie jest widoczne, możesz je wywołać naciskając przycisk strzałki w dół.

> $\mathbf{v}$ Naciśnij, aby wejść do Menu

# **Funkcje przycisków wybierania**

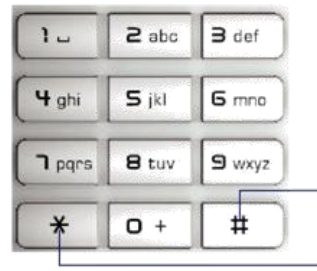

OK

```
Naciśnij dłużej, aby 
zablokować aparat.
```
Naciśnij dłużej, aby włączyć lub wyłączyć dzwonienie

# Piktogramy

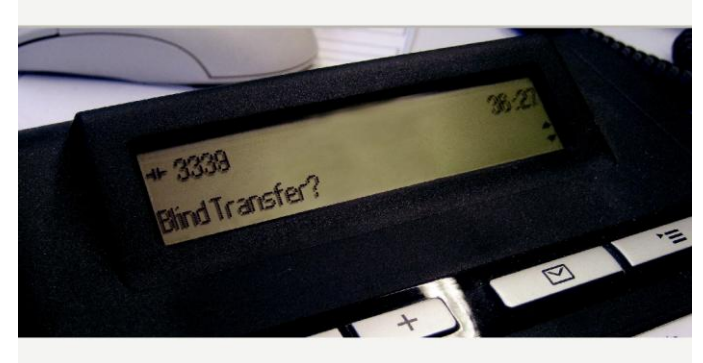

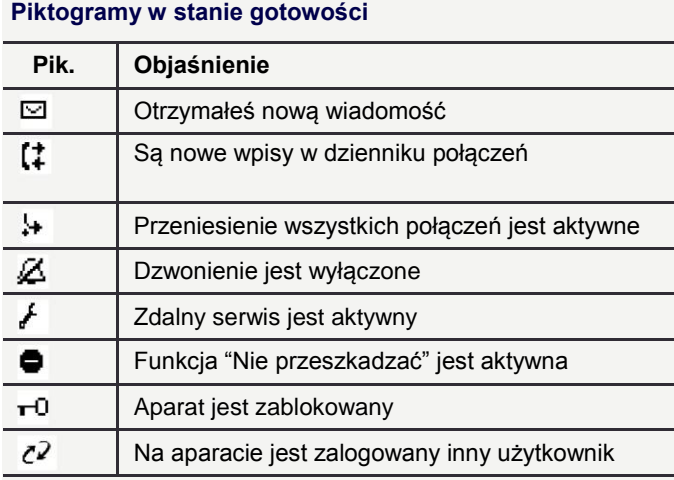

# **Piktogramy podczas połączenia**

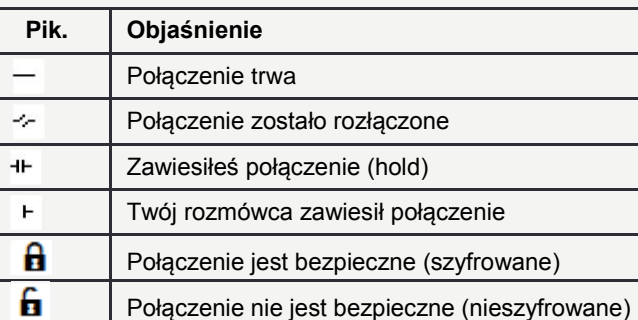

# **OpenStage 15 SIP**

Konfiguracja z jedną linią

# **Karta referencyjna**

Instrukcja video: www.openstage-training.com

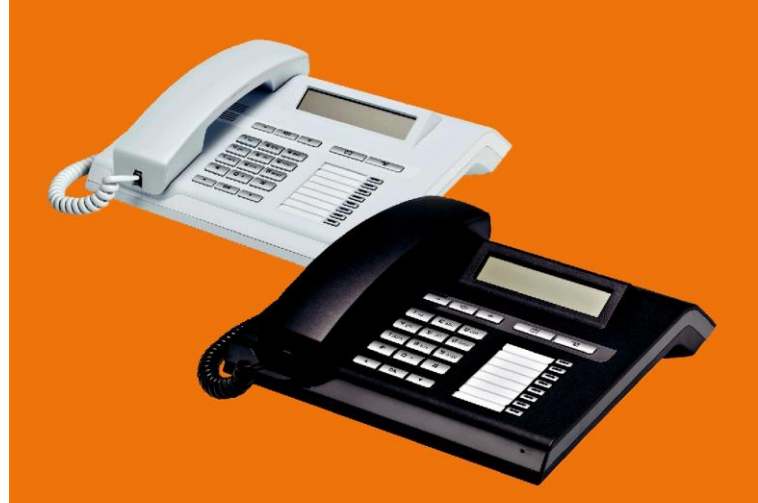

Ta karta referencyjna ma na celu zapoznanie użytkownika z najważniejszymi funkcjami aparatu telefonicznego OpenStage.

Pełny opis aparatu i funkcji jest zawarty w instrukcji obsługi, dostępnej na

- [www.siemens-enterprise.com](http://www.siemens-enterprise.com/us/support/downloads-phones-devices/openstage-sip.aspx)
- [wiki.siemens-enterprise.com](http://wiki.siemens-enterprise.com/index.php/OpenStage_SIP)

# **SIEMENS**

# Używanie aparatu

### **Nawiązywanie połączeń**

- Podnieś mikrotelefon, wybierz numer, naciśnij <sup>OK</sup>, lub
- wybierz numer i podnieś mikrotelefon, lub
- wybierz numer i naciśnij <sup>OK</sup> (tryb głośnomówiący).

## **Odbieranie połączeń**

- podnieś mikrotelefon, lub
- naciśnii  $\sqrt{6k}$  lub  $\sqrt{4}$  (tryb głośnomówiący)

## **Kończenie połączeń**

- Odłóż mikrotelefon, lub
- w trybie głośnomówiącym naciśnij  $\boxed{40}$ .

## **Powtórne wybieranie (ostatnio wybrany numer)**

- 1. Naciśnij  $\boxed{\bullet}$ , a następnie  $\boxed{0\text{k}}$
- 2. Podnieś mikrotelefon.

### **Zawieszanie/odzyskiwanie połączenia**

- Podczas rozmowy wybierz w Menu "Wstrzymaj" i naciśnij <sup>ok</sup>
- Aby odzyskać połączenie wybierz w Menu "Połącz ponownie" i naciśnii <sup>ok</sup>

# **Połączenie konferencyjne**

- 1. Podczas rozmowy z rozmówcą A wybierz a Menu "Konferencja" i naciśnij <sup>ok</sup>
- 2. Wybierz numer rozmówcy B i naciśnij
- 3. Po połączeniu z rozmówcą B wybierz w Menu "Konferencja" i naciśnii  $\sqrt{2\pi}$

Konferencja z rozmówcą A i B zostanie zestawiona.

# **Przełączenie**

- Przełączenie bez konsultacji:
- 1. Podczas połączenia z rozmówcą A wybierz w Menu "Przekaż bez sprawdzania" i naciśnij <sup>ok</sup>
- 2. Wybierz numer rozmówcy B i naciśnij 0K

## Przełączenie podczas dzwonienia:

- 1. Podczas połączenia z rozmówcą A wybierz w Menu "Sprawdź" i naciśnij **OK**
- 2. Wybierz numer rozmówcy B i naciśnij 0K
- 3. Gdy usłyszysz sygnał dzwonienia wybierz w Menu " Zakończ przenoszenie" i naciśnii **. OK**

### Przełączenie z konsultacją:

- 1. Podczas połączenia z rozmówcą A wybierz w Menu "Sprawdź" i naciśnij <sup>ok</sup>
- 2. Wybierz numer rozmówcy B i naciśnij **OK**
- 3. Zapowiedz przełączenie
- 4. Wybierz w Menu "Zakończ przenoszenie" i naciśnij <sup>OK</sup>

# Używanie aparatu c.d.

### **Programowanie przeniesienia**

- 1. Naciśnij zaprogramowany przycisk Przeniesienie.
- 2. Wybierz "Edytuj przekazywanie połączeń" i naciśnij 0K
- 3. Wybierz numer celu i naciśnij  $\sqrt{8}$
- 4. Wybierz w Menu "Zapisz i zamknij" i naciśnij <sup>ok</sup>
- 5. Naciśnii  $\equiv$  aby wrócić do trybu telefonowania.

#### **Aktywacja/de-aktywacja przeniesienia**

• Naciśnij skonfigurowany przycisk Przeniesienie, aby aktywować lub de-aktywować przeniesienie

### **Przekierowanie połączenia podczas dzwonienia**

- 1. Wybierz z Menu "Odrzuć" i naciśnij
- 2. Wybierz numer celu i naciśnij 0K

### **Nawiązywanie połączeń z listy**

- 1. Naciśnij  $\boxed{\blacksquare}$
- 2. Wybierz "Lista poł." i naciśnij 0K
- 3. Wybierz "Nieodebrane", "Wybrane", "Odebrane" lub
	- "Forwarded" (przekazane) i naciśnii **ok**
- 4. Wybierz żądany numer i naciśnij <sup>ok</sup>

### **Poczta głosowa**

- 1. Podnieś mikrotelefon lub naciśnij
- 2. naciśnii  $\boxed{\trianglerighteq}$  zgłosi się poczta głosowa.

## **Tryb głośnomówiący podczas połączenia**

- Tryb US: naciśnii  $\boxed{4}$ i odłóż mikrotelefon.
- ryb standardowy: naciśnij i przytrzymaj (4), aż odłożysz mikrotelefon.

#### **Przełączenie na mikrotelefon podczas połączenia**

• Podnieś mikrotelefon.

#### **Programowanie przycisków**

- 1. Naciśnij i przytrzymaj wybrany przycisk do momentu wywołania funkcii
- 2. Naciśnij <sup>OK</sup>, aby potwierdzić wejście w tryb programowania.
- 3. Wybierz warstwę "Normal" (pierwszą) lub "Shifted" (drugą) i naciśnij **. OK**
- 4. Wybierz żądaną funkcję i naciśnij <sup>ok</sup>
- 5. Zdefiniuj odpowiedni opis przycisku i naciśnij <sup>ok</sup>
- 6. W niektórych przypadkach: podaj dodatkowe parametry i naciśnij **OK** .
- 7. Wybierz w Menu "Zapisz i zamknij" i naciśnij
- 8. Naciśnij  $\equiv$ , aby wrócić do trybu telefonowania.

# Lista funkcji programowalnych

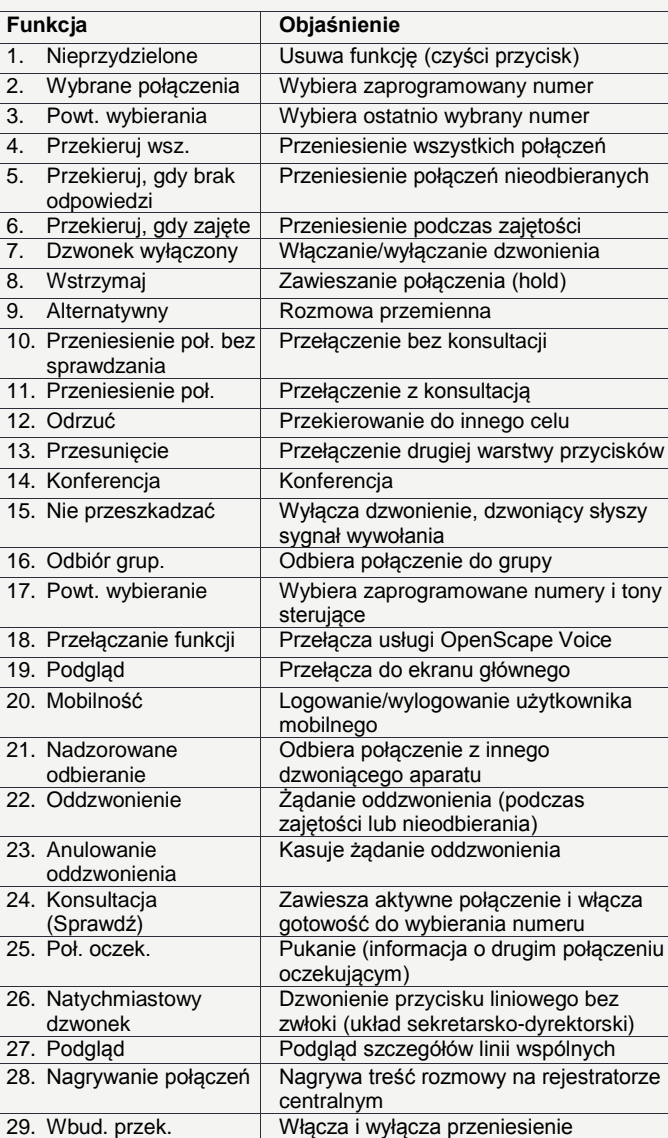

Copyright © Siemens Enterprise Communications GmbH & Co. KG Hofmannstr. 51, D-80200 München, Niemcy

Siemens Enterprise Communications GmbH & Co. KG jest zastrzeżonym znakiem towarowym Siemens AG